# **About EasyStruct 4.5 Enterprise SE (Second Edition)**

EasyStruct 4.5 Enterprise SE is database schema documentation and migration tool from Easytools.com. It documents the complete structure of a database and generates output as XML, HTML or Microsoft Word documents.

## **Purpose of EasyStruct 4.5 Enterprise SE**

The purpose of EasyStruct 4.5 Enterprise SE is to:

- **IMPORT 4 COMPLET CONTROO EXAMPLE 2015** Import a complete database objects like tables, triggers and stored-procedures to generate an XML, HTML or Microsoft Word reports.
- **IMPORT YOUT OWN XSL Report Layouts and Style sheet CSS.**
- **Create Entity Relationship(ER) Diagram for your database.**
- **Migrate tables and indexes from one database engine to another.**
- Copy names of tables, views, stored procedures from a database to the clipboard in a single-click.
- **Create EasyStruct Database screenshot files (ESS).**
- **Generate Batch files.**
- **Execute SQL Queries for any database**
- **Generate SQL Script**
- **Preview and Print reports.**

# **Features of EasyStruct 4.5 Enterprise**

- Supports SQL server  $(6.5, 7.0 \& 2000)$ , IBM DB2 7x, MS Access  $(XP, 97, 97)$ 95 & 2.0) and Oracle (7i, 8i & 9i).
- Generates reports as XML and Microsoft Word documents apart from HTML
- View the database structure by choosing objects to be included in the report.
- Facilitates export tables, foreign keys and indexes from one database engine to another.
- **Connects grouped databases to ease customizing reports.**
- **Customizes preview reports for individual objects**
- Creates Entity Relationship Diagram for each database
- Displays the dependencies of views, stored procedures and triggers
- **Allows to view the privileges of each object in the database and for each** user
- Creates more report formats and styles
- Creates professional and customizable word document
- Allows to customize columns to be displayed in the report, Word document, HTML and XML
- Generates complete SQL Script file for the selected database
- Executes query application that allows running SQL statement in the currently connected database.

# **System Requirements:**

All Editions of EasyStruct require the following to be available in the system to run successfully**.** 

### **Software:**

- **Microsoft Internet Explorer 5.x or above** http://www.microsoft.com/windows/ie/default.asp
- Microsoft XML Parser 3.0 (MSXML 3.0) http://download.microsoft.com/download/xml/SP/3.20/W9X2KMeXP/EN-US/msxml3sp2Setup.exe
- **Microsoft Data Access Components (MDAC) 2.6 or above** http://www.microsoft.com/data/
- **Microsoft Windows Scripting 5.5** http://www.microsoft.com/scripting

EasyStruct Professional 4.0 for Oracle & DB2 and EasyStruct Enterprise 4.0 allows you to connect to IBM DB2 and Oracle database.

- To connect to IBM DB2, the OLEDB Provider available from IBM website is required in the system. It is available from http://www-3.ibm.com/software/data/db2/udb/ad/v7/oledb.html
- To connect to Oracle 8i/9i, the OLEDB Provider available from Oracle website is required in the system. It is available from Oracle OLEDB Provider for Oracle 9i Oracle OLEDB Provider for Oracle 8i
- To get the list of Microsoft SQL Server databases, the latest version of SQLDMO is required in the system.

### **Hardware:**

- Pentium®-class processor
- **Windows 2000 or above**
- .NET Framework 1.0
- **Min 64 MB of RAM**

### **Illustration for a feature**

#### **Importing a new Database Structure**

To import a new database structure:

- 1. Install the EasyStruct 4.5 Enterprise SE in your system.
- 2. To Start the application:
	- a. From the **Start** Menu, go to **Programs**, point to **EasyStruct 4.5**  and click **EasyStruct 4.5 Enterprise**.
	- b. The application opens.
- 3. Right click the **EasyStruct Folder** in the right window.
- 4. Point to **New Database** and click **New Database** as shown in the figure below.

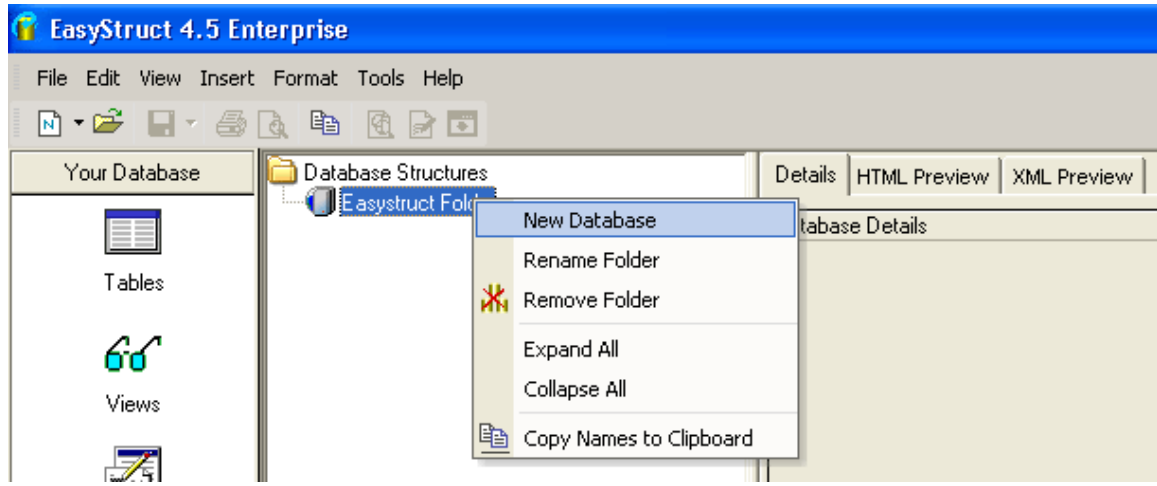

#### **Figure 1: Create Database**

Alternatively, on the **File** menu, click **New Report** as shown in the figure given below.

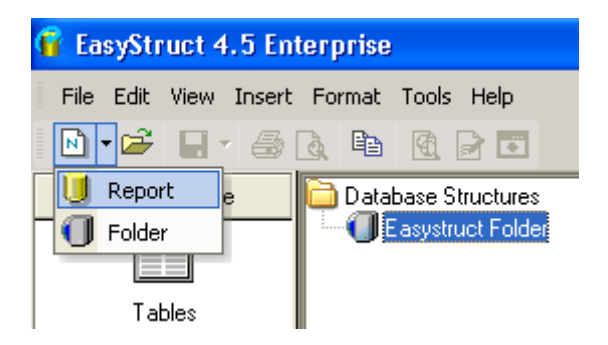

**Figure 2: Alternate method** 

The EasyStruct 4.5 Enterprise Wizard opens up and guides you through the rest of the process.

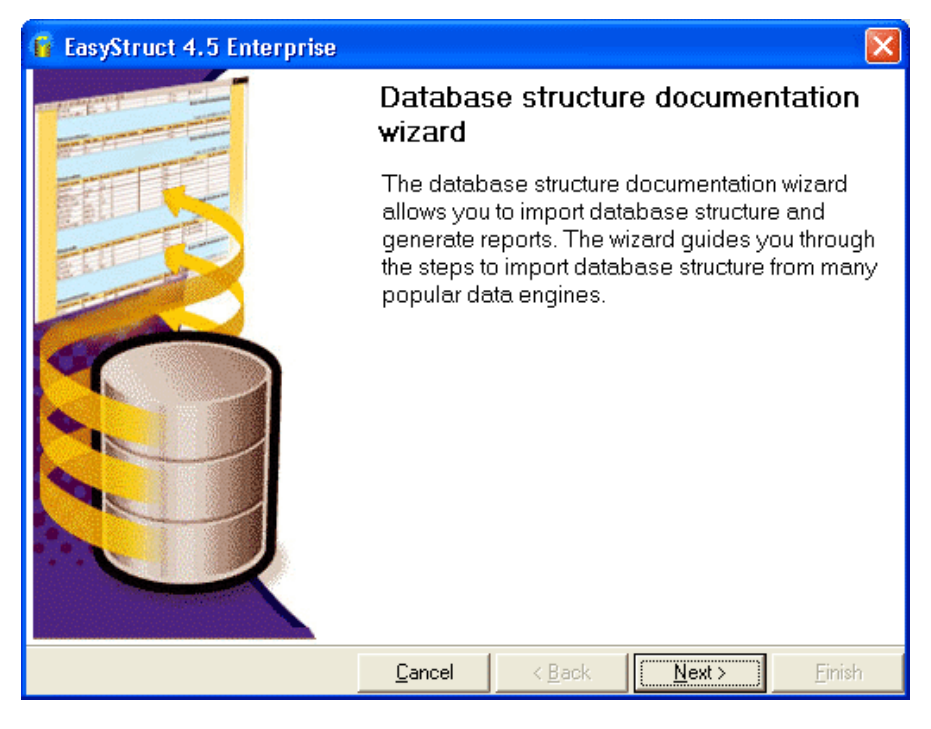

#### **Figure 3: Wizard screen**

5. A database of your choice can be selected from the list of data engines listed in the drop-down provided. Based on the data engine chosen by you, the field values vary as shown in the figure below.

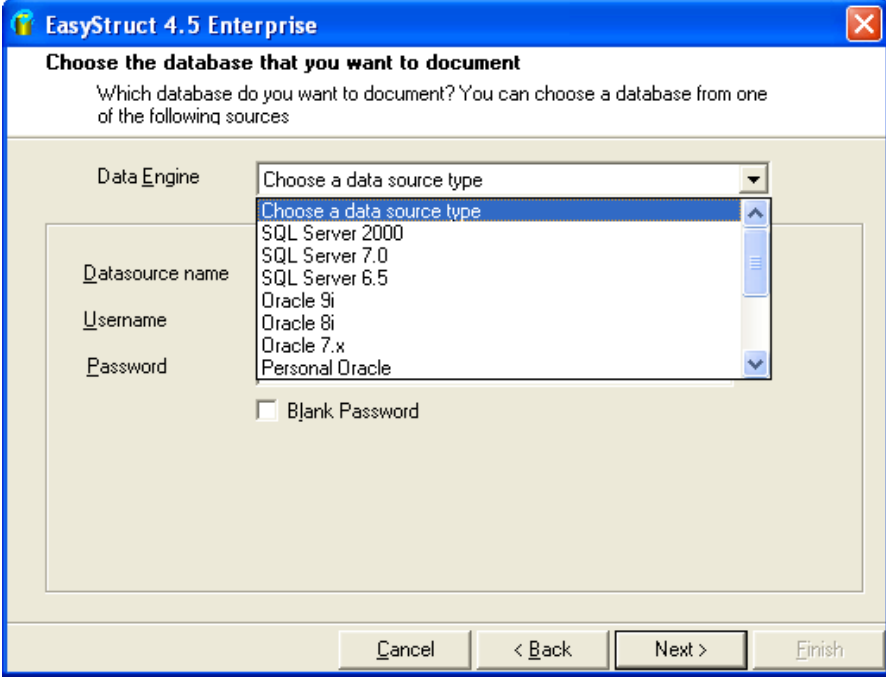

**Figure 4: Wizard screen 2** 

6. For e.g. if you choose SQL Server 2000 as your data engine, then you would have to enter the Data source name, Username and Password as shown in the figure given below.

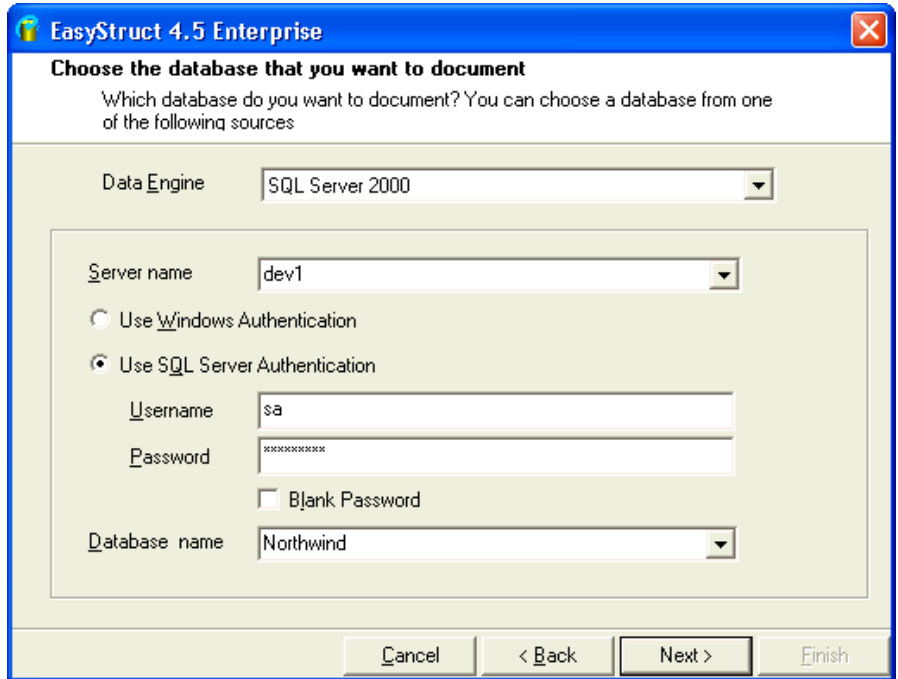

**Figure 5: Wizard screen 3** 

7. The EasyStruct 4.5 Enterprise Wizard fetches the database structure into an XML file as shown in the figure given below.

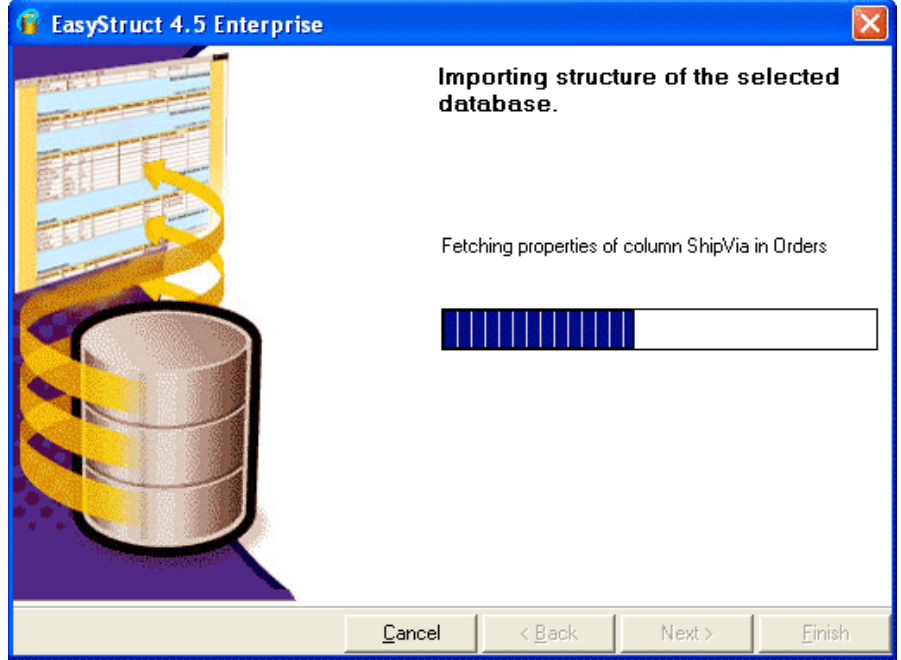

#### **Figure 6: Wizard screen 4**

8. The summary of the objects that have been imported is listed as shown in the figure given below.

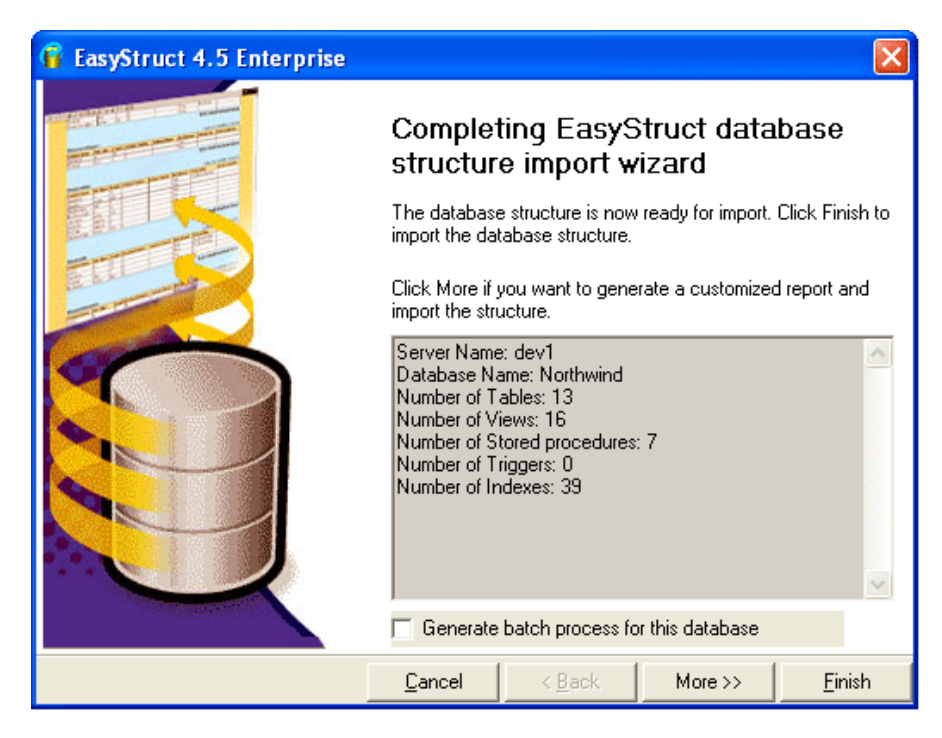

**Figure 7: Wizard screen 5** 

- 9. Click the **Finish** button to close the wizard.
- 10. Go to the EasyStruct console to view the database structure in detail. You can continue to customize the report.

### **Viewing the imported database structure**

Once the database structure is imported, the selected objects i.e. the Tables, Views, Stored Procedures and the Relationship Diagram get displayed in the console. The details of each object are displayed on the right pane. The three types of Preview seen are as follows:

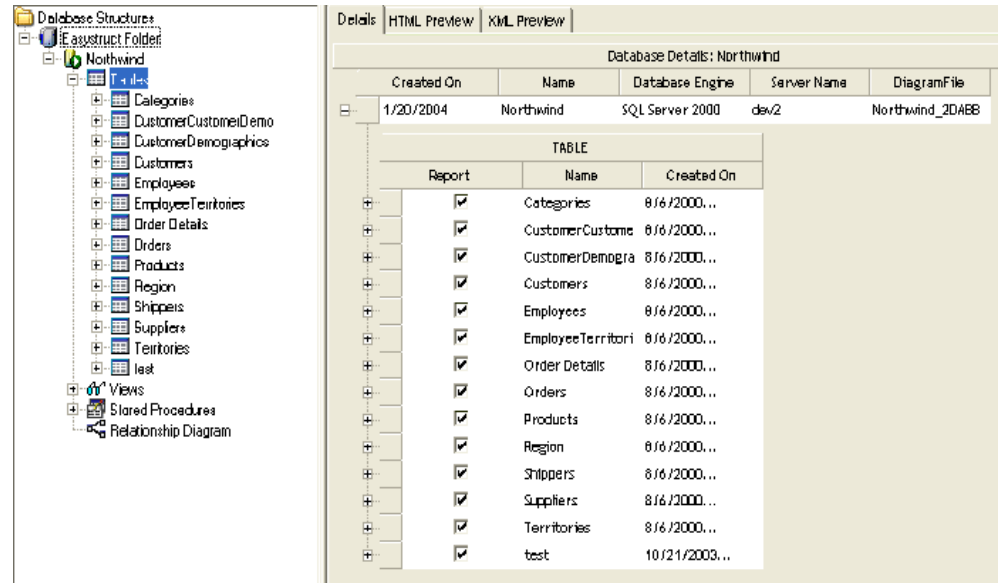

### **Figure 8: Normal view**

| Database: Northwind<br>Report created by EasyStruct 4.5 on 1/20/2004 |                      |                            |
|----------------------------------------------------------------------|----------------------|----------------------------|
|                                                                      |                      |                            |
| <b>lables</b>                                                        |                      |                            |
| Categories                                                           | CustomerCustomerDema | CustomerDemographics       |
| Customers                                                            | <b>Employees</b>     | <b>EmployeeTerritories</b> |
| <b>Order Details</b>                                                 | Orders               | Products                   |
| Region                                                               | <b>Shippers</b>      | <b>Suppliers</b>           |
| Territories                                                          | test                 |                            |
| <b>Gre</b> Views                                                     |                      |                            |
| Customer and Supplie                                                 | Alphabetical list of | • Current Product List     |
| Orders Qry                                                           | Products Above Avera | • Products by Category     |
| Quarterly Orders                                                     | Invoices             | Order Details Extend       |
| Order Subtotals                                                      | Product Sales for 19 | Category Sales for 1       |
| Sales by Category:                                                   | Sales Totals by Amou | Summary of Sales by        |

**Figure 9: HTML view** 

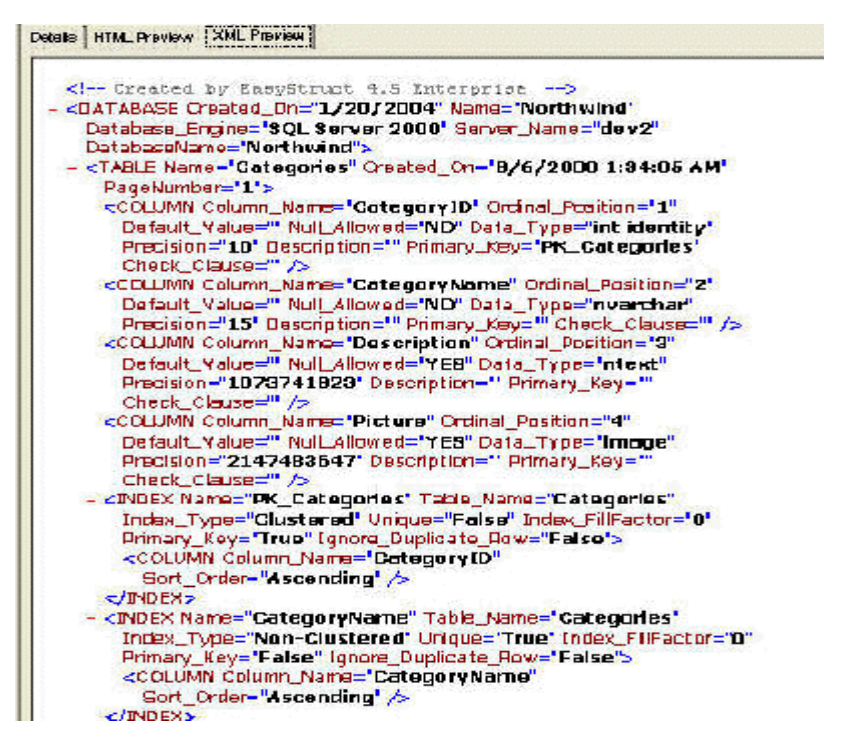

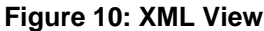

## **Contact Details**

EasyTools.com is always ready to answer any questions regarding EasyStruct 4.5 Enterprise SE and our other products. For technical support for any of our products, please email our support team at support@easytools.com.

For all sales enquiries including academic pricing and volume licensing of the product contact us at sales@easytools.com.

You can try out our other products by visiting our website www.easytools.com. For more details about us and on how to contact us, visit us at www.vishwak.com

#### **VISHWAK SOLUTIONS, INC.**

4275, 148th AVE NE, APT F101, Bellevue, WA 98007 Tel: (425) 8838924 Fax: (425) 818 2181

#### **VISHWAK SOLUTIONS PVT.LTD**.

New No 169, Habibullah Road, T.Nagar, Chennai - 600 017. India Telephone: +91 44 5222 2345 Fax: +91 44 5204 7711

# **Acknowledgements**

EasyStruct 4.5 Enterprise SE is what it is now because of various people who helped us during the different phases of product development over the years. We thank all our well wishers, beta testers and valued customers. We express our sincere thanks to Mr. Will Tracz, for permitting us to use the RSADLL component in this product. You could reach him at wtracz@yahoo.co.uk. We will be always guided by your criticisms, suggestions and encouragement.

## **Licensing Agreement**

EasyStruct is a shareware, thus it is bound by all the following rules:

- 1. All copyrights of EasyStruct are exclusively owned by Vishwak Solutions, Inc.
- 2. Anyone may use this software for a trial period of 30 days. If you want to continue using EasyStruct, you MUST register yourself. The EasyStruct evaluation copy would expire after the 30 days trial period. Unregistered use of EasyStruct after the evaluation period is in violation of international copyright laws.
- 3. EasyStruct has 2 basic types of licenses such as:
	- a. A single user license:

One registered copy of EasyStruct can be installed and used by a single person on one or more computers i.e. you may access the registered version of EasyStruct through a network, provided that you have obtained individual licenses covering all workstations that will access through the network. For instance, if 5 different workstations access EasyStruct on the network, each workstation must have its own license, regardless of whether they use EasyStruct at different times or concurrently.

b. A Multiple user license:

Any number of user licenses can be purchased for the purchaser's employees or accredited agents of the purchaser. For details, visit our website at www.easytools.com. For other requirements including academic pricing and volume pricing, contact us at sales@easytools.com.

- 4. Once registered, the user is granted a non-exclusive license to use EasyStruct on any number of computers, for any legal purpose but according to the number of licenses purchased and as defined by the licensing terms above. The registered copy of EasyStruct software should not be rented or leased, but may be permanently transferred, in its entirety, if the person receiving it agrees to the terms of this license. If the software is an update, the transfer must include the update and all previous versions.
- 5. Registered Versions of EasyStruct will display "Registered to: " in the about box (accessed by selecting Help Menu).
- 6. The EasyStruct unregistered shareware version, may be freely distributed, provided the distribution package is not modified. No person or company should charge a fee for the distribution of EasyStruct without the written permission from Vishwak Solutions, Inc..
- 7. There are NO additional license fees, apart from the cost of registration, associated with the creation and distribution of EasyStruct reports. Legally registered owners may use their copies of EasyStruct to produce reports and to distribute those reports free of any additional royalties.
- 8. You may not use, copy, emulate, clone, rent, lease, sell, modify, decompile, disassemble, otherwise reverse engineer, or transfer the licensed program, or any subset of the licensed program, except as provided for in this agreement. Any such unauthorized use shall result in immediate and automatic termination of this license and may result in criminal and/or civil prosecution.
- 9. Installing and using EasyStruct signifies acceptance of these terms and conditions of the license.
- 10. If you do not agree with the terms of this license you must remove EasyStruct files from your storage devices and cease to use the product.

Copyright 1997-2002, Vishwak Solutions, Inc., Bellevue, WA. All rights reserved. Other Products and company names mentioned may be trademarks of their respective owners.

#### **Warranty**

THIS SOFTWARE IS PROVIDED ON AN "AS IS" WITHOUT WARRANTY OF ANY KIND. TO THE MAXIMUM EXTENT PERMITTED BY APPLICABLE LAW, VISHWAK SOLUTIONS, INC. AND ITS SUPPLIERS DISCLAIM ALL WARRANTIES, EITHER EXPRESSED OR IMPLIED, INCLUDING, BUT NOT LIMITED TO, IMPLIED WARRANTIES OF MERCHANTABILITY AND FITNESS FOR A PARTICULAR PURPOSE AND ANY WARRANTY AGAINST INFRINGEMENT, WITH REGARD TO THE SOFTWARE PRODUCT.

VISHWAK SOLUTIONS, INC. WILL NOT BE LIABLE FOR ANY SPECIAL, INCIDENTAL, CONSEQUENTIAL, INDIRECT OR SIMILAR DAMAGES DUE TO LOSS OF DATA OR ANY OTHER REASON, EVEN IF VISHWAK SOLUTIONS, INC. OR AN AGENT OF VISHWAK SOLUTIONS, INC. HAS BEEN ADVISED OF THE POSSIBILITY OF SUCH DAMAGES. IN NO EVENT SHALL VISHWAK SOLUTIONS, INC. LIABILITY FOR ANY DAMAGES EVER EXCEED THE PRICE PAID FOR THE LICENSE TO USE THE SOFTWARE, REGARDLESS OF THE FORM OF THE CLAIM.

### **Distribution**

You may freely distribute the Evaluation Version of EasyStruct, provided NO fee is charged in any manner for such distributions. You may also review or publish your comments about EasyStruct in Magazines/Internet Pages/Newsgroups/Emails/Books. Any such reviews should carry a clear

disclaimer stating that the views expressed are of the author(s) of the review and not that of Vishwak Solutions, Inc..

EasyStruct is NOT in the public domain - the publisher T.N.C.Venkata Rangan, retains ownership and copyright, and exclusively reserves all rights to the software. Modification of the program or its resources without the publisher's explicit written permission is strictly forbidden.

### **EASYSTRUCT IS A PROPERTY OF VISHWAK SOLUTIONS, INC., BELLEVUE, WA.**